# **Display G5**

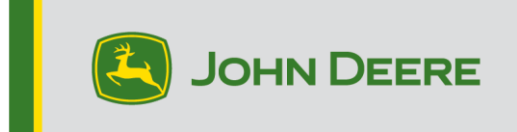

## **Aggiornamento del software 23-3**

## **Note sulla versione per G5 Universal, G5 CommandCenter™, G5Plus Universal, G5Plus CommandCenter™**

10.27.3135-113

Tempo di installazione del sistema operativo del Display JD: circa 20 minuti, in assenza di dati preesistenti. Il tempo di installazione varia in base alla quantità di dati preesistenti e alla versione del software attualmente presente sul display. I pacchetti più recenti per i display Generazione 5 possono essere scaricati ed installati via etere o usando un'unità USB e l'applicazione Gestione software John Deere. Fare riferimento a "Istruzioni di installazione del software" nella sezione Aggiornamenti del software del sito web StellarSupport™ per ulteriori informazioni.

#### **Aggiornamenti del software applicativo della macchina**

Le applicazioni della macchina sono disponibili sotto Impostazioni macchina nel menu G5. I concessionari John Deere dovranno installare gli eventuali aggiornamenti necessari del software applicativo della macchina servendosi di Service ADVISOR™.

#### **Altri aggiornamenti software delle unità di comando**

Il software delle unità di comando elencate di seguito può essere aggiornato usando il display G5.

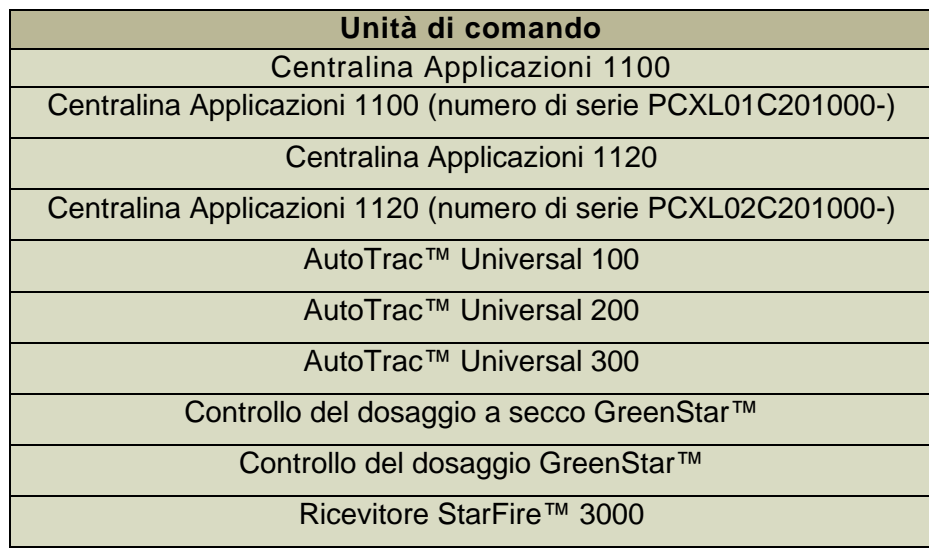

#### Ricevitore StarFire™ 6000

#### Ricevitore StarFire™ 7000 Telecamera sistema di guida Visualizza camera Autotrac™

#### **Problemi risolti:**

- I file di configurazione con profili macchina danneggiati causano l'impossibilità del display di collegarsi agli attrezzi
- Prestazioni di AutoTrac irroratrici 4xxR/6xxR MY22 e successivi non ottimali con pneumatici flottanti (480 mm e più larghi).
- AutoTrac irroratrici Hagie STS MY22 e successivi corregge eccessivamente durante l'acquisizione della linea del sistema di guida quando si usa AWS (quattro ruote sterzanti).
- Il piano di AutoPath dovrebbe essere generato più rapidamente in campi complessi di grandi dimensioni con larghezza passata ridotta. Tuttavia, se utilizzato in combinazione con l'Automazione svolte AutoTrac, gli utenti possono notare che la distanza di Automazione svolte alla svolta successiva mostra "—" fino al completamento dell'elaborazione delle passate AutoPath per l'Automazione svolte.
- Le svolte a bulbo dell'Automazione svolte AutoTrac possono essere eseguite regolando l'aggressività sterzata più bassa, cosa che non era possibile in precedenza. Ora il risultato è più vicino a quello che viene visualizzato sul display.

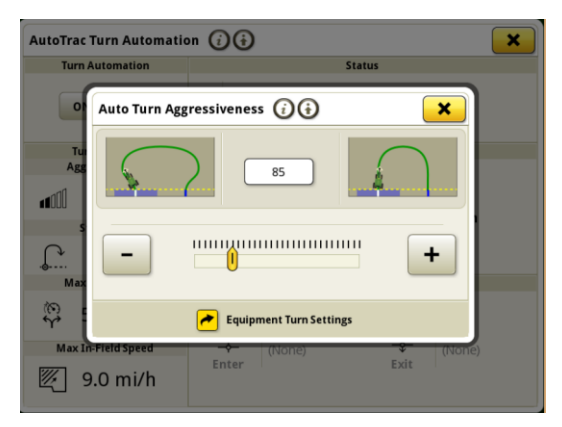

- I display G5 presentano una perdita di licenza dopo l'aggiornamento alla versione 23-3 10.27.3135-109.
- I display G5 presentano un riavvio in sequenza dopo l'aggiornamento alla versione 23-2.
- I display G5 con Automazione svolte AutoTrac™ iTEC™ non eseguono la sequenza a finecampo né in entrata né in uscita dal finecampo.
- Il display G5 AutoTrac si disinnesta quando si registra un'estensione della linea curva adattativa con curvatura stretta. Scende a 1 nel grafico a torta e torna a 2 dello stesso.
- Questa versione contiene importanti miglioramenti alla sicurezza del software.

#### **Nuove funzioni e miglioramenti:**

- **Impostazione della prescrizione Zero Touch**
- Gli operatori non dovranno più inserire manualmente i dettagli della prescrizione con l'aggiornamento del pacchetto del sistema operativo del display JD 23-3. I dettagli della prescrizione possono essere inclusi quando si pianifica il lavoro nello strumento Pianificatore lavori all'interno dell'Operations Center, consentendo agli operatori di accedere al campo, avviare il piano di lavoro e avviare il funzionamento senza la necessità di inserire i dettagli manualmente sul display, poiché l'impostazione della dose di prescrizione verrà eseguita automaticamente.

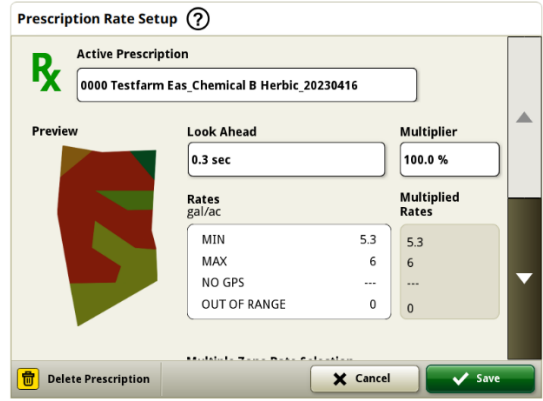

#### • **Rotopressa serie 1**

A maggio 2023 abbiamo rilasciato Documentazione e rilevamento per le presse per balle quadre giganti della serie 1. Con il rilascio del pacchetto sistema operativo JD 23-3, offriremo queste stesse funzionalità alle rotopresse John Deere serie 1 MY 2024 (MY24) costruite a Ottumwa. I numeri di modello compatibili includono le rotopresse 451E, 451M, 451R, 461R, 461M, 551M, 561M e 561R. I clienti potranno impostare rapidamente la loro rotopressa serie 1 MY24 e avere accesso sul loro display a numerosi dati importanti rilevati sul raccolto pressato. I dati raccolti possono essere sincronizzati o caricati manualmente sull'account dei clienti in Operations Center.

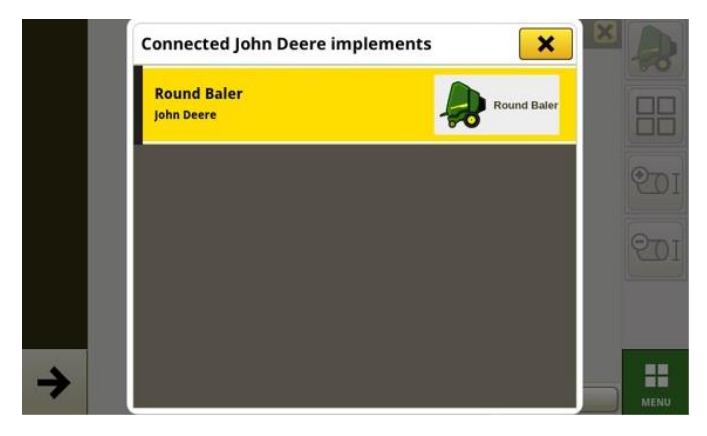

#### o **Gestione attrezzatura - Rotopressa serie 1**

Con il sistema operativo per display JD 23-3, i clienti possono rilevare e configurare facilmente le attrezzature per rotopressa serie 1 MY24 nelle app Gestione attrezzatura e Impostazione lavoro. I clienti possono assegnare tipi di coltura, varietà e unità di raccolta desiderate al lavoro nel campo.

#### o **Documentazione - Rotopressa serie 1**

I clienti saranno ora in grado di accumulare e analizzare i dati relativi al funzionamento della rotopressa serie 1 MY24 con il loro display G5 che opera con il software 23-3. In ogni campo il cliente può identificare il numero di balle prodotte, il peso totale del raccolto pressato e le letture medie di umidità per quel raccolto, oltre a molti altri attributi. Simili totali saranno disponibili anche a livello di singola balla, visualizzando il diametro della balla, l'umidità media e altro ancora.

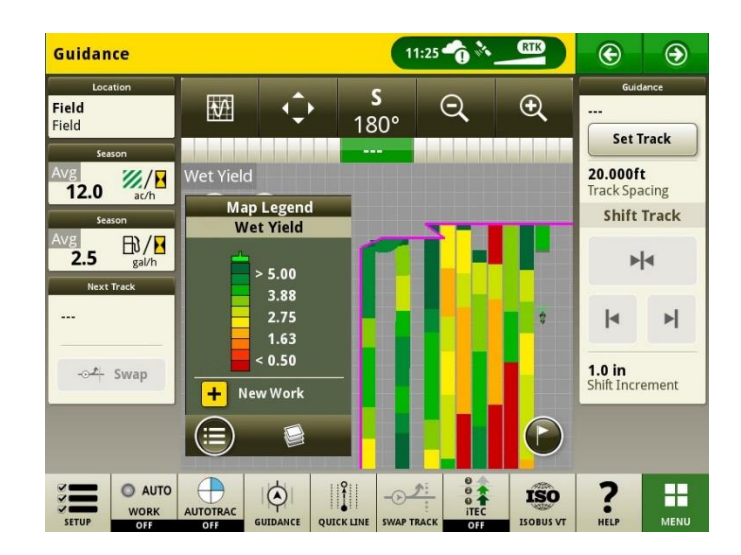

#### • **Piani di lavoro con avvio automatico su cambio campo**

A partire dalle versioni software e successive del sistema operativo del display JD 23-3, verrà inclusa un'impostazione denominata "Piano di lavoro con avvio automatico su cambio campo". Questa impostazione si avvia automaticamente o cambia i piani di lavoro quando si entra in un campo, a condizione che non vi siano conflitti all'interno del campo (ad es., più piani di lavoro, piano di lavoro non completato esistente, ecc.) e che siano soddisfatte condizioni specifiche:

- o Il funzionamento del piano di lavoro corrisponde a quello dell'attrezzo collegato
- o La varietà, il prodotto, il dosaggio, e l'operatore corrispondono alla varietà, al prodotto, al dosaggio e all'operatore
- o Nel caso di un'attrezzatura virtuale, il profilo deve essere completo

Questa funzione è disattivata per impostazione predefinita e può essere attivata nelle impostazioni avanzate dell'app Impostazione lavoro.

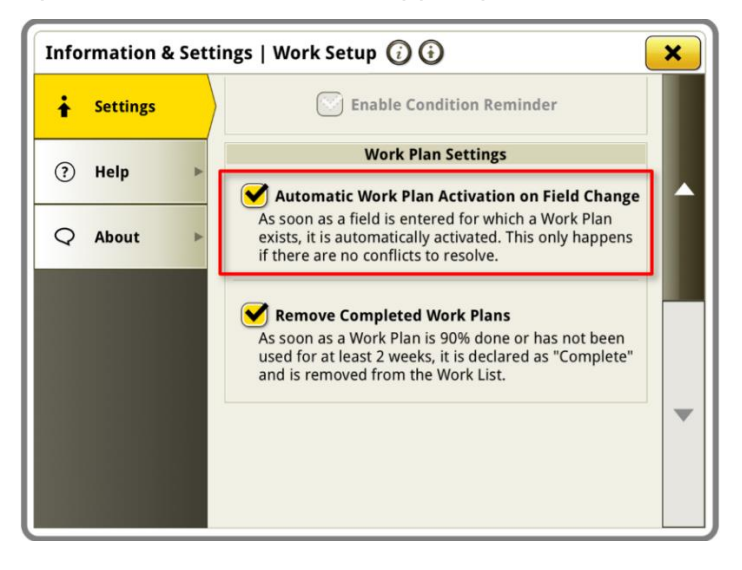

#### • **Percentuale serbatoio See & Spray™ applicata**

Con l'aggiornamento del sistema operativo del display JD 23-3, le irroratrici John Deere dotate di See & Spray™ potranno scegliere tra un nuovo modulo di gestione schermata. Questo modulo indica la percentuale di area applicata per ciascun serbatoio o prodotto utilizzato dal cliente.

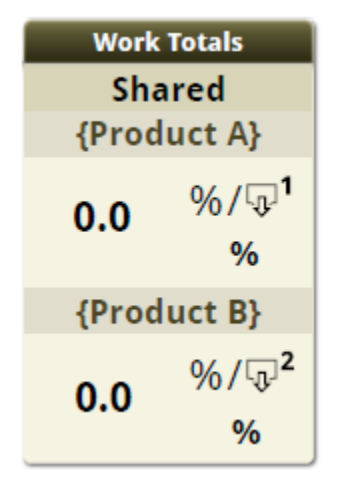

### • **Valori predefiniti pressione delle infestanti See & Spray™ Legenda mappa**

I clienti che utilizzano un'irroratrice John Deere dotata di See & Spray™ e un display G5 con sistema operativo display JD 23-3 vedranno nuovi valori predefiniti della Legenda mappa della pressione infestanti. Nelle versioni precedenti del sistema operativo del display JD, i valori massimo e minimo predefiniti per la pressione delle infestanti sono stati rispettivamente 100% e 0%. Con l'aggiornamento del sistema operativo del display JD 23-3, questi valori predefiniti saranno ora del 20% e del 2%. I clienti possono ancora personalizzare i loro valori massimo e minimo, solo i valori predefiniti all'interno della legenda della mappa cambieranno.

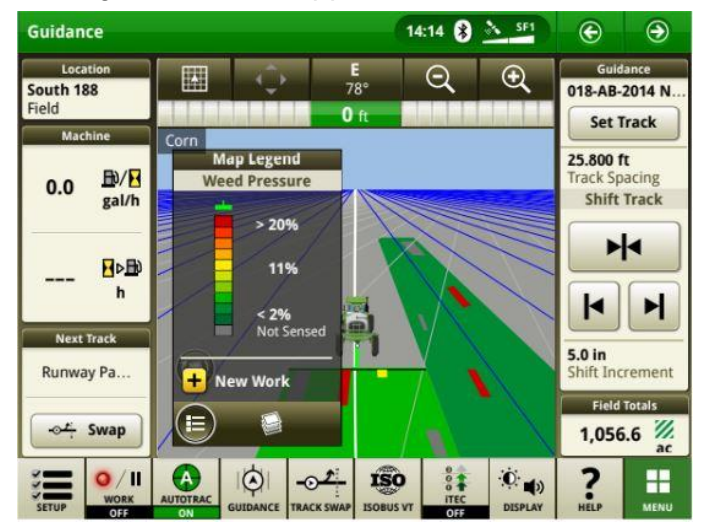

#### • **Automazione svolte AutoTrac abilita Automazione svolte trattore senza comando velocità**

I clienti possono scegliere di disabilitare il comando della velocità disattivandolo nelle Impostazioni Automazione svolte. Se un trattore non supporta il comando velocità, questo viene disattivato per impostazione predefinita. Gli utenti hanno la responsabilità di controllare la velocità in modo sicuro durante le svolte terminali e riceveranno un'avvertenza quando la svolta si avvicina al comando della velocità disabilitato. Questa avvertenza può essere disattivata se l'utente desidera le impostazioni di automazione a sua volta.

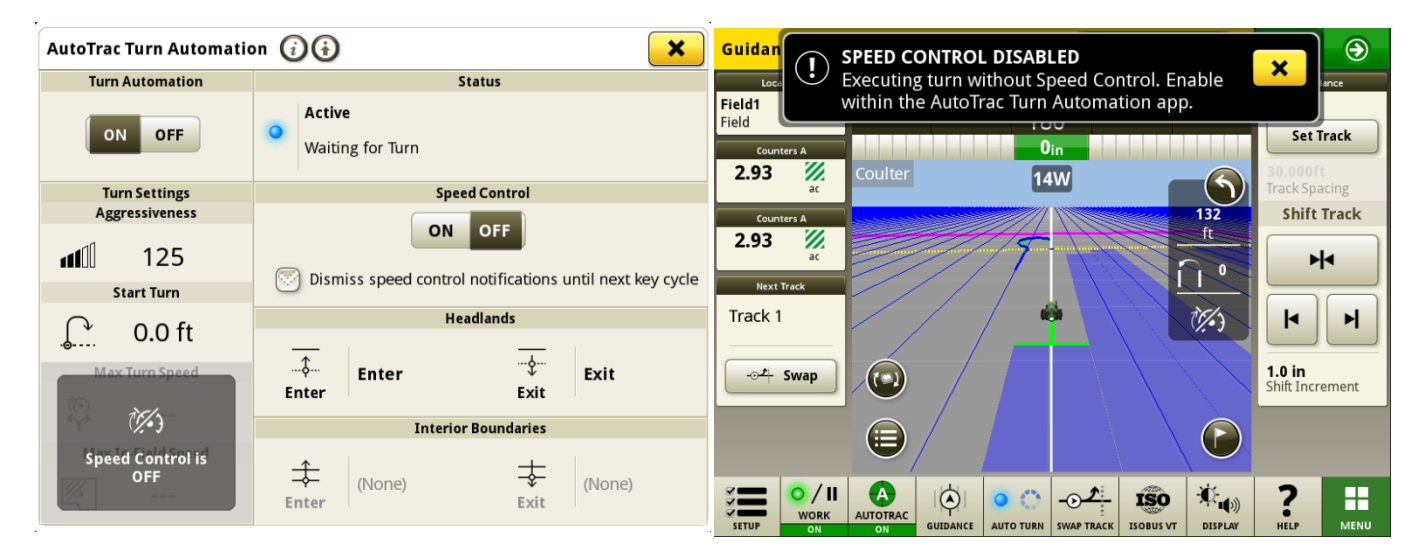

#### • **Regole sorgente AutoPath aggiornate**

Prima del software 23-3, le operazioni sorgente AutoPath sono state bloccate per non consentire l'uso di "Applicazione su applicazione" o "Semina su piantumazione" come esempio. I clienti possono ora utilizzare AutoPath per aggiungere fertilizzante aggiuntivo o applicare erbicida prima della semina prima di piantare il campo. Abilitare l'applicazione AutoPath per usare i dati sorgente dell'applicazione. Prima del software 23-3, AutoPath per l'applicazione richiedeva i dati sorgente di semina.

**Nota:** I dati dell'operazione sorgente deve essere registrata con un ricevitore dell'attrezzo. Pertanto, ciò non consentirebbe di utilizzare i dati di un'irroratrice semovente ("applicazione") per altre operazioni AP perché non utilizza un ricevitore dell'attrezzo.

#### • **Prolunghe passate AutoPath™**

Le prolunghe della passata AutoPath™ possono essere prolungate in base alle preferenze del cliente. Ciò consente agli utenti di regolare le prolunghe dei filari terminali a finecampo per allineare meglio il veicolo e l'attrezzo alla linea successiva/passata successiva nel campo. Questa regolazione è disponibile nella pagina Modifica impostazioni avanzate di AutoPath e Dettagli mappa e può essere regolata da 0 a 100 m.

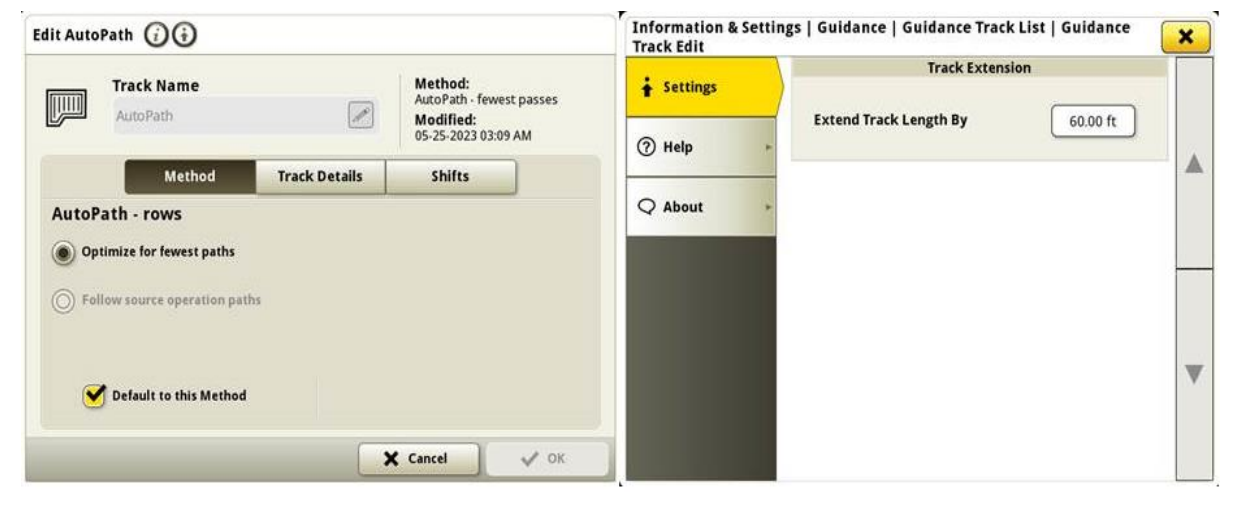

#### • **Selezione del tipo di pneumatici AutoTrac i**rroratrici 4xxR/6xxR MY22 e successivi

Aggiunta della selezione del tipo di pneumatici (flottazione o filare) sulle irroratrici serie 4xx/6xxR MY22 e successivi per migliorare le prestazioni di AutoTrac. La selezione degli pneumatici si trova nella pagina Ottimizzazione sterzo AutoTrac. L'utente può selezionare il tipo di pneumatico attualmente utilizzato per ottimizzare le prestazioni di sterzata delle macchine. Se gli pneumatici vengono cambiati nel corso dell'anno, l'utente deve modificare questa impostazione per mantenere prestazioni ottimali.

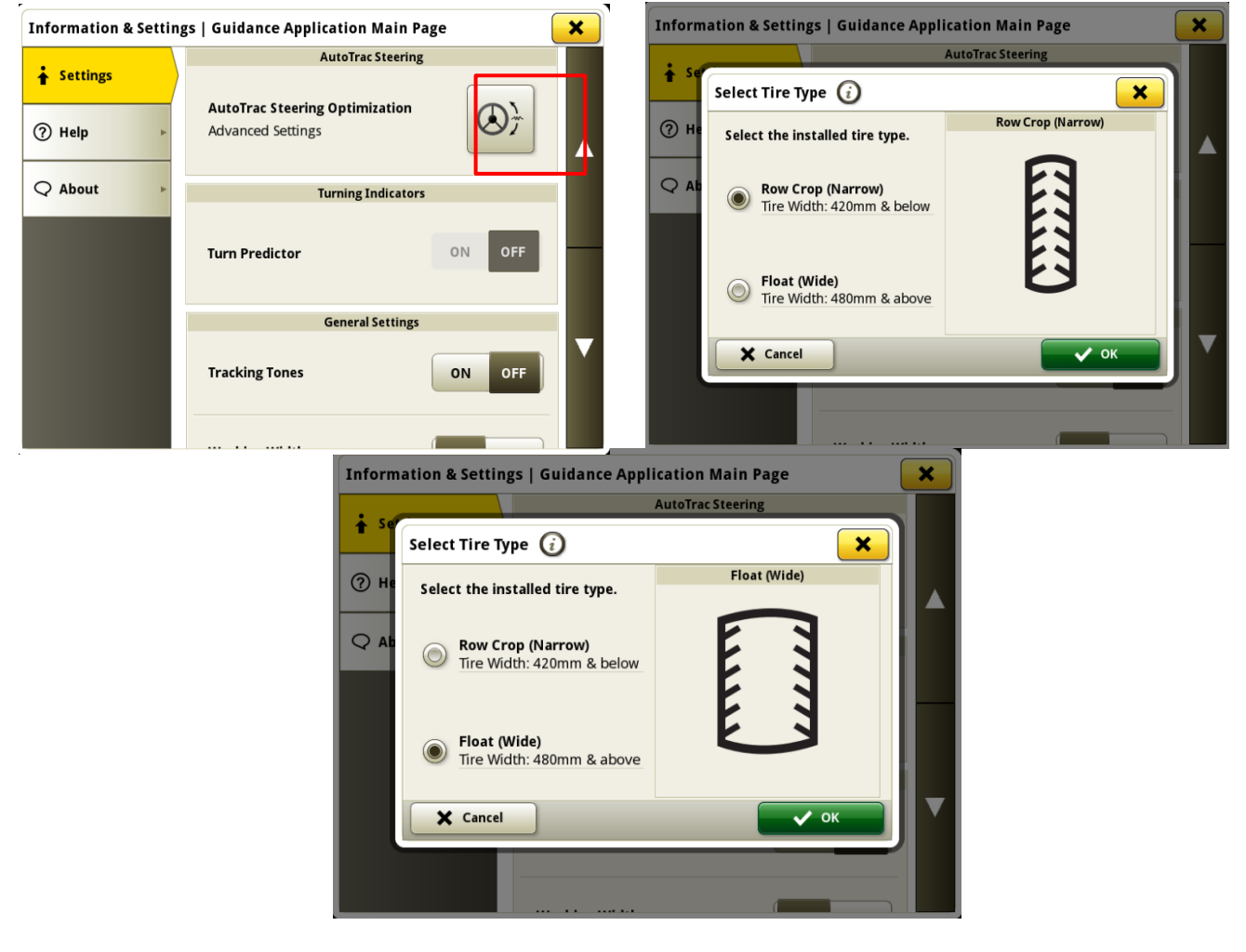

#### • **Priorità di John Deere Machine Sync™ sulle reti precedentemente connesse nell'elenco Reti**

L'elenco delle reti mostrerà la macchina connessa prima nell'elenco e altre reti di John Deere Machine Sync™ (ad es. Leader2, Leader 3, ecc.) che sono state utilizzate in precedenza saranno mostrate in cima all'elenco. Le altre reti che non vengono utilizzate per John Deere Machine Sync™ scenderanno in basso nell'elenco. Ciò semplifica la ricerca di una connessione se necessario per selezionare manualmente la connessione.

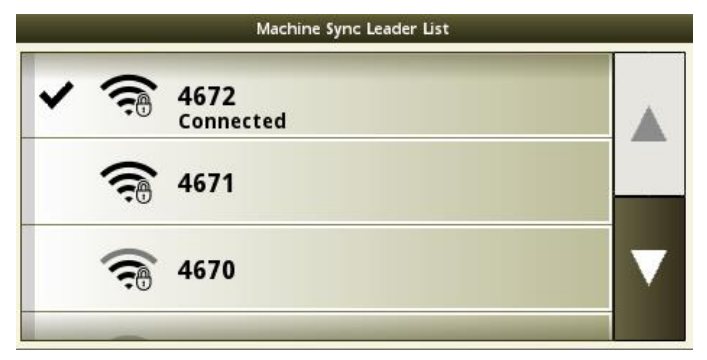

## **Informazioni supplementari e risorse per la formazione**

#### **Manuale dell'operatore**

Una copia del manuale dell'operatore del display G5 è disponibile sul display nell'applicazione Centro assistenza con la versione software 10.16.1400-85 e successive del sistema operativo del display JD. Questo contenuto viene aggiornato con gli aggiornamenti software secondo necessità. Leggere sempre il manuale dell'operatore più recente prima di effettuare le operazioni. Per ottenere una copia del manuale dell'operatore, rivolgersi al proprio concessionario o visitare [techpubs.deere.com.](https://techpubs.deere.com/)

#### **Aiuto in linea** G)

L'aiuto in linea integra le informazioni reperibili nel manuale dell'operatore. È possibile fare riferimento all'aiuto in linea aprendo l'applicazione Centro assistenza sul display o premendo l'icona Informazioni nella parte superiore di qualsiasi pagina per visualizzare le informazioni di aiuto pertinenti per quella pagina. L'aiuto in linea dei display G5 è anche disponibile come riferimento su [displaysimulator.deere.com.](http://displaysimulator.deere.com/)

#### **Simulatori per formazione**

Per ulteriori informazioni sui display G5, è disponibile un simulatore di formazione online su [displaysimulator.deere.com](http://displaysimulator.deere.com/)

## **Nota di rilascio**

Questo documento contiene note sulla versione dell'aggiornamento software del sistema operativo del Display JD e delle applicazioni AMS per i Display G5. Le note sulla versione sono reperibili nel sito [http://www.stellarsupport.com/.](http://www.stellarsupport.com/) Nota: l'uso del software da parte dell'utente è regolato dal Contratto di licenza per l'utente finale accluso al software.

**Copyright © 1996-2024 Deere & Company**